https://www.100test.com/kao\_ti2020/252/2021\_2022\_\_E5\_A6\_82\_ E4\_BD\_95\_E7\_94\_A8V\_c97\_252680.htm

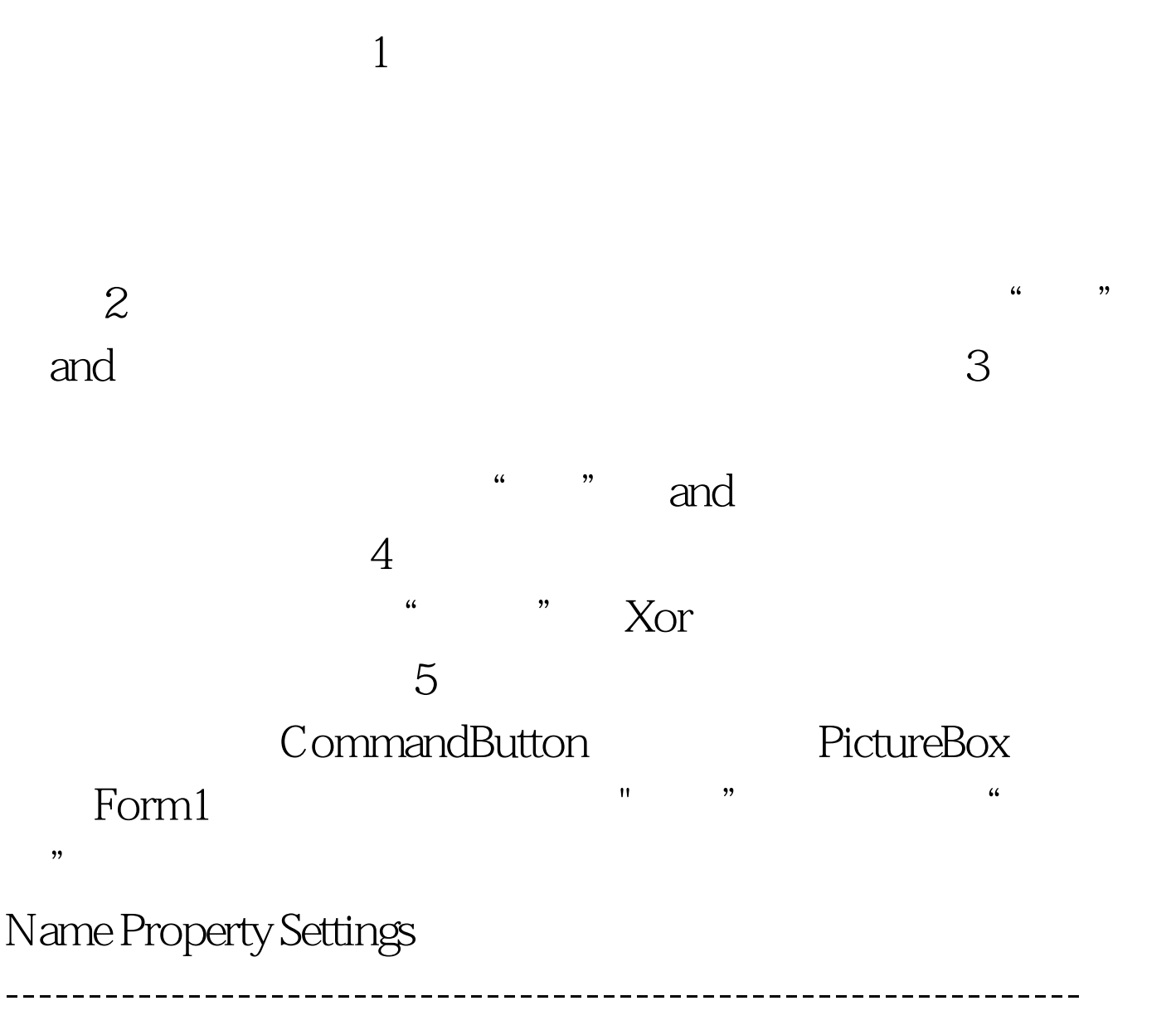

PictureBox pictSource Picture ="C:\Flower\_Vine.bmp" PictureBox

pictDest Picture ="C:\Stones\_Blue.bmp" Command button Command1 Caption ="  $\blacksquare$ ---- Option Explicit '' Transparent() example to the picture of picture  $\alpha$  $\mathcal{F}$ Sub command1\_Click() Call Transparent(PictSource.Picture.Handle, PictDest, 10, 10,  $QBColor(15)$  End Sub ----Option Explicit ---- '' 所以首先要定义一个BITMAP结构的变量,然后 ---- '' 利 ' ' Type Bitmap Type As Long' ' Width As Long' ' Height As Long WidthBytes As Long'' Planes As Integer '' and BitsPixel As Integer '' Pixel Bits As Long'' 100Test www.100test.com